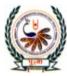

भु•ना International School Shree Swaminarayan Gurukul, Zundal

# SA-2 Assignment

| Sub | : Computer Science                                               |                                    |                            | Class : 7         |  |
|-----|------------------------------------------------------------------|------------------------------------|----------------------------|-------------------|--|
| [A] | Tick( $ee$ ) the correct answe                                   | ers.                               | SNAR                       |                   |  |
| 1.  | This animation shows how                                         | a shape gets changed               | l to another shape.        |                   |  |
|     | a. Frame-by-frame                                                | b. frame tween                     | c. motion tween            | d. shape tween    |  |
| 2.  | A flash file is saved in this                                    | format as a mov <mark>ie</mark> .? |                            | 20 20             |  |
|     | adoc                                                             | bpdf                               | cswf                       | djpg              |  |
| 3.  | To insert a frame, the follow                                    | wing key is used?                  |                            | 12 12             |  |
|     | a. F4                                                            | b. F6                              | c. F5                      | d. F7             |  |
| 4.  | To insert a keyframe, the fo                                     | ollowing key is used?              |                            |                   |  |
|     | a. F4                                                            | b. F6                              | c. F5                      | d. F7             |  |
|     | 1. 注:                                                            |                                    | No.                        | 1.6               |  |
| 5.  | To test an animation in flas                                     | h, the following keys              | are used?                  | SN                |  |
|     | a. CTRL + ENTER                                                  | b. CTRL                            | A + ALT + T                | 1.2               |  |
|     | c. CTRL + DELETE                                                 | d. CTRL                            | + ALT $+$ E                | 5                 |  |
|     |                                                                  |                                    | 1                          | 5 1 1             |  |
| 6.  | Which of the following is a                                      | in empty tag?                      | - south Con                |                   |  |
|     | a.                                                               | b. <b></b>                         | c.                         | d. <html></html>  |  |
| 7.  | Which of the following tag                                       | s is used to insert a li           | ne break?                  |                   |  |
|     | a <hr/>                                                          | b.                                 | c. <b></b>                 | d. <u></u>        |  |
| 8.  | B. How many levels of headings are there under the heading tag?? |                                    |                            |                   |  |
|     | a. 1                                                             | b. 6                               | c. 8                       | d. 4              |  |
| 9.  | Which of the following tag                                       | s is used to define the            | e start and end of a parag | raph in the text? |  |
|     | a. <a></a>                                                       | b. <b></b>                         | c.                         | d. <u></u>        |  |
| 10. | Which of the following tag                                       | s is used to give an it            | alic affect to the taxt on | a wahnaga?        |  |
| 10. | a. <i></i>                                                       | b. <u></u>                         | c. <hr/>                   | d. <b></b>        |  |
|     | a, \1/                                                           | 0.\u/                              | 0. \111/                   | u. \0/            |  |

| 11. | Which of the following tools is used to draw freehand shapes? |                          |                         |                |  |
|-----|---------------------------------------------------------------|--------------------------|-------------------------|----------------|--|
|     | a. Pencil tool                                                | b. Crop tool             | c. Eraser tool          | d. Brush tool  |  |
| 12. | Which of the following                                        | tools is used to erase a | a portion of a drawing? |                |  |
|     | a. Pencil tool                                                | b. Crop tool             | c. Eraser tool          | d. Brush tool  |  |
| 13. | Which of the following tools is used to fill in color?        |                          |                         |                |  |
|     | a. Brush tool                                                 | b. Eraser tool           | c. Paint Bucket tool    | d. Pencil tool |  |
| 14. | Under which of these tools is the Paint Bucket tool hidden?   |                          |                         |                |  |
|     | a. Rectangle tool                                             | b. Gradient tool         | c. Brush tool           | d. Lasso tool  |  |

15. Which of the following nested tag has been closed in the correct order?

- a. <html><head><title>Super computer</title></html></head>
- b. <html><head><title>Super computer</html></title></head>
- c. </title><html><head>Super computer</title></html></head>
- d. <html><head><title>Super computer</title></head></html>
- 16. A virus that infects executable files is known as a?
  - a. Polymorphic virus
  - b. Macro virus
  - c. File infector virus
  - d. Boot sector virus
- 17. A virus that runs on the background of a file is known as<br/>a. Backdoor virusb. spywarec. worms
- d. adware

d. email

- 18. You must regularly do this on your computer to remove viruses.a. Printb. Paintc. Scan
- [B] Fill in the blanks.
- 1. **Animation** is the rapid display of a series of pictures in order to create the appearance of movement.
- 2. By default, the **Timeline** appears below the stage.

- 3. A White rectangle in the Timeline window represents a frame.
- 4. The **Playhead** indicates the current frame on the Stage.
- 5. A key frame represented by a **black dot**.
- 6. Layers are like transparent sheets.
- 7. You can hide, lock and rearrange layers.
- 8. A website is a collection of web pages.
- 9. A web page is created using a special language called HTML.
- 10. An HTML tag is used to tell the browser how and where a particular text is to be displayed.
- 11. An End tag is created by placing a forward slash (<) in front of start tag.
- 12. All attribute values are enclosed in double quotes ("") mark.
- 13. Text Attributes define the colour of the text of the web page.
- 14. Container tags exists in pair.
- 15. HTML understand only 16 colours by their name.
- 16. In nested tags, the tag that has been opened last should be closed first
- 17. Photoshop is a type of **image-editing** software.
- To start Adobe Photoshop, click on start button, click on All Program and click on Adobe
  Photoshop CS6 from the pop menu.
- 19. A small triangle tool at the bottom-right corner of a tool indicates hidden tools.
- 20. To create a new file, Click on File and from the drop-down menu, click on New dialog box .
- 21. The term malware is formed by the combination of words malicious and software.
- 22. A virus can delete the file in your system.
- 23. Elk Cloner, Brain, Disk Killer and Stoned virus type of **Boot sector** virus.
- 24. A File infector virus infect program and executable files.

- 25. Spam refers to unsolicited and unwanted email.
- 26. Elkern, Marburg, Satan Bug and Tuareg are example of Polymorphic virus.

#### [C] Write T for true statement and F for false statement.

- An attribute is defined as an additional feature that can be added to the HTML elements on a web page. True
- 2. The Title tag is used to define the header area of the web page. True
- 3. bgcolor attribute defines a color for the background of the web page. True
- 4. Notepad is not considered to be the best text editor for HTML. False
- 5. Html can define up to 6 levels of headings from h1 to h6. True
- 6. The stroke option is used to select the color to be filled in a rectangle. False
- 7. The Rectangular Marquee Tool is used to select a rectangular portion of an image. True
- 8. The Lasso tool is not used to select a section of an image. False
- 9. The Color Replacement Tool is a hidden tool under the Brush tool. False
- 10. The Gradient option helps to combine two or more color or shades together. True
- 11. To 'quarantine' means to place an infected thing in a place of isolation where it cannot harm other. True
- 12. Kaspersky is a freely available Antivirus software. False
- 13. Trojan Horse is a program that appears to be safe but damages the computer once it runs. True
- 14. 'The speed of the computer decreases' is not a symptom of a virus. False
- 15. The virus is activated when a file that contains a virus is opened or executed. True

#### [D] Match the columns.

| 1 | Frames       | a.    | Controls the timing of the appearance of the       |
|---|--------------|-------|----------------------------------------------------|
|   |              |       | objects of an animation                            |
|   |              |       |                                                    |
| 2 | Timeline     | b     | Overlap each other in the order they appear in the |
|   | 10           | Sist. | Timeline                                           |
| 3 | Layers       | c     | Carry all the objects of an animation              |
| 4 | Keyframe     | d     | Used to change the position of an object from one  |
| V | 10           | -     | point to another                                   |
| 5 | Motion Tween | e     | Indicates a change in the content on the stage     |
|   | 22           |       |                                                    |

Ans. 1- c 2- a 3-b 4-e 5-d

| 1 | Text editor               | a.    |             |
|---|---------------------------|-------|-------------|
|   | Billion                   |       |             |
| 2 | Empty tag                 | b     | Bgcolor     |
|   | Contraction of the second | ANSK/ | a po terror |
| 3 | End tag                   | с     | Notepad     |
|   |                           |       |             |
| 4 | Attribute                 | d     |             |
|   |                           | 3 14  |             |
| 5 | paragraph                 | e     |             |
|   |                           |       |             |
|   |                           |       |             |

## **Ans.** 1-c 2-e 3-a 4-b 5-d

| 1 | CTRL + S                 | a. | A hidden tool under the brush tool   |
|---|--------------------------|----|--------------------------------------|
| 2 | CTRL + O                 | b  | Saves the file                       |
| 3 | Rectangular Marquee Tool | c  | Selects by drawing a freehand border |
| 4 | Lasso Tool               | d  | Opens a file                         |
| 5 | Color Replacement Tool   | e  | Selects a rectangular portion of an  |
| V | 11/1                     |    | image                                |

Ans. 1-b 2-d 3-e 4-c 5-a

|   | PR.        | 100 |                      |
|---|------------|-----|----------------------|
| 1 |            | a.  | Eraser Tool          |
| 2 | Carean SAN | b   | Horizontal Type Tool |
| 3 | T          | c   | Crop Tool            |
| 4 |            | d   | Rectangle Tool       |

| 5 |   | e         | Paint Bucket Tool |
|---|---|-----------|-------------------|
| 6 | S | f<br>AN : | Brush Tool        |

Ans. 1-  $\underline{\mathbf{d}}$  2-  $\underline{\mathbf{c}}$  3-  $\underline{\mathbf{b}}$  4-  $\underline{\mathbf{a}}$  5-  $\underline{\mathbf{f}}$  6- $\underline{\mathbf{e}}$ 

| 1 | Trojan Horse   | a | runs in the background of another file.               |
|---|----------------|---|-------------------------------------------------------|
| 2 | Worm           | b | An Advertising Supported software                     |
| 3 | Backdoor virus | c | Although safe, but damages the system once<br>it runs |
| 4 | Spyware        | d | Can multiply itself over a network                    |
| 5 | Adware         | e | Collects information about the Internet               |
|   |                | 0 | surfing habits of the user                            |

Ans.  $1 - \underline{c} \quad 2 - \underline{d} \quad 3 - \underline{a} \quad 4 - \underline{e} \quad 5 - \underline{b}$ 

[E] Unscramble the words

- 1 SMOWR WORMS
- 2 VNARTUIS ANTIVIRUS
- 3 CROMA MACRO
- 4 DAREWA ADWARE
- 5 JTORNA TROJAN

## [F] Write the full form.

- 1 HTML --- Hyper Text Markup Language
- 2. CU --- Control Unit
- 3. ALU --- Arithmetic and Logical Unit
- 4 CPU --- Central Processing Unit
- 5. RAM --- Random Access Memory
- 6. ROM --- Read only Memory
- 7 CD --- Compact Disk
- 8. CTRL --- Control
- 9. CMD --- Command
- [G] In the HTML code given below, check whether all the tags appear in the correct order. If not write them in a correct order.

| <html></html>                                                                                                    | <html><head></head></html> |
|----------------------------------------------------------------------------------------------------|----------------------------|
| <head></head>                                                                                                    | <title>My Web Page</title> |
| <title>My Web Page&lt;/td&gt;&lt;td&gt;&lt;body bgcolor="red" text="blue"&gt;&lt;/td&gt;&lt;/tr&gt;&lt;tr&gt;&lt;td&gt;&lt;body bgclor="red" text="blue"&gt;&lt;/td&gt;&lt;td&gt;I love working on HTML.&lt;/td&gt;&lt;/tr&gt;&lt;tr&gt;&lt;td&gt;&lt;/body&gt;&lt;/td&gt;&lt;td&gt;&lt;/body&gt;&lt;/td&gt;&lt;/tr&gt;&lt;tr&gt;&lt;td&gt;I love working on HTML.&lt;/td&gt;&lt;td&gt;&lt;/html&gt;&lt;/td&gt;&lt;/tr&gt;&lt;tr&gt;&lt;td&gt;</title> |                            |
|                                                                                                    |                            |

</head>

## [H] Number the steps in correct order to open an existing file in Photoshop.

- \_\_\_\_\_ Click on open to open the open dialog box.
- \_1\_\_\_ Click on file.
- \_4\_\_\_ Click on open button.
- \_3\_\_\_\_Select the file.

# [I] Match the following terms with what they stand for

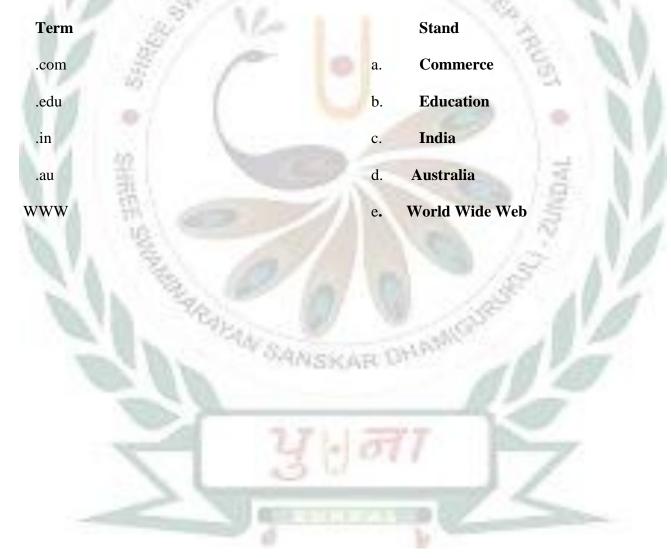